**AutoCAD With Key [Mac/Win]**

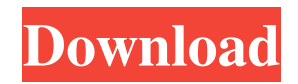

### **AutoCAD Crack+ For PC**

Autodesk® AutoCAD Serial Key® Software's primary use is in the architectural design field. Its features include functionality in the areas of professional 2D and 3D architectural design, 2D drafting, 3D modeling, and support for all types of projects, from 2D concept plans to detailed 3D drawings, such as house plans and architectural models. The AutoCAD Cracked Accounts application has been enhanced to improve efficiency and productivity by linking to other applications such as Autodesk® AutoCAD Torrent Download® Mechanical, AutoCAD Electrical, AutoCAD Plant 3D and AutoCAD® Inventor®. AutoCAD has several user interfaces: Design: The main design interface shows the standard and template windows, some user-defined dialog boxes, and the ribbon. The ribbon interface is the primary user interface used for drawing. The Design ribbon contains the drawing tools, as well as the options menus that operate these tools. The templates can be edited and saved. The Template window contains a list of available templates. Templates allow you to define a workspace or a complete set of standard drawing commands. You can then assign these templates to a category (e.g., "Persons") that you can use to quickly access them when you start the drawing. The Template manager allows you to manage your templates. The drawing window can be split into four windows: The Drawing window shows the active drawing. You can hide or resize the other windows. The Properties/Annotations window, on the right side of the drawing window, allows you to manage the drawing objects and text annotations in the drawing. You can save drawings in multiple versions. You can include or exclude parts of the drawing from the version. You can associate a drawing with a drawing template and use that template with new drawings. The Drawing history window lists previously created drawings and the commands that were used to create them. The Drawing tab in the user interface lists currently opened drawings, the commands used to create them, and the views associated with each drawing. You can search the command history and select a command from the command history to display the command in the Command window. The tool palettes, accessed by clicking the icons, display all available tool and command objects. You can activate them by dragging the object from the tool palette window to the drawing window. You can also save the tool palette and restore it later by selecting the Show Tool Palettes button on the View menu. Actions window

### **AutoCAD**

Microsoft Windows API JavaScript and other web based scripting languages AutoLISP, a scripting language for AutoCAD AutoCAD Visual LISP VBA, an Excel macro language that allows you to program AutoCAD's commands and functions. Excel add-ins (Automation), enabling you to automate Excel functions in AutoCAD. .NET add-ins (Automation), enabling you to automate AutoCAD functions in.NET Java based Autodesk Exchange Apps Drawings In AutoCAD, drawings are generally stored in DWG or DXF format. In addition to the text, the DWG or DXF file contains blocks of information which describe the geometry of the object. These blocks are embedded with the drawing file and include geometric data such as dimensions, angles, centres and references. For example, a flat plane is defined by the centre point and the dimensions of the flat plane (eg. 2 meters wide, 4 meters long). AutoCAD DWG (drawing) is an open format, meaning that the file format is not restricted by how AutoCAD implements the format internally. It is also a scalable format, meaning that a DWG file will be readable at a resolution of any size. AutoCAD DXF (drawing exchange format) is the specification defining the way Autodesk creates a drawing file. AutoCAD DXF is a closed format, meaning that the file format is a proprietary internal format, and that Autodesk maintains exclusive control of it. Applications AutoCAD's primary application is CAD. CAD is a family of products that focuses on computer-aided design. AutoCAD is one of a family of computer-aided design products sold by Autodesk, which also include: AutoCAD Architecture: CAD software for the creation of 2D and 3D architectural drawings. AutoCAD Electrical: CAD software for electrical and mechanical CAD applications. AutoCAD Civil 3D: CAD software for 3D mechanical and architectural design for building projects. AutoCAD Mechanical: CAD software for mechanical design. AutoCAD Plant 3D: CAD software for the 3D design of manufacturing facilities. AutoCAD Map 3D: CAD software for the design and documentation of building projects. These products are marketed through Autodesk partners and resellers such as Adobe Systems, Dassault Systems, 3DS, Eberle, l'image, Objet a1d647c40b

## **AutoCAD**

Required files: You can download the following files from the link below. www.modthesims2.info/dl/3DegreeOfFreedom-Keygen.zip To activate your key, you have to enter the serial number that you found in the downloaded files. After activation, you can follow the tutorial attached at the end of this post. 1. Build a home with Outpost, StoryEngine or BuildOnline 2. Set up your sims 3 game. Go to properties > Create a new home > assign all the rooms to the sims 3 game and set the hours per day. To create a sims3 town. 1. Create a new town with the Sim3 option 2. Open the save game. 3. Copy the save file from the txt file. 4. Paste the copied file to your hard drive 5. Open the file, you will find that there are some files with.cur file extension. 6. Rename all the files with.txt extension. 7. Open the town and open the txt file 8. Open the file with.cur extension. 9. Press m to pause the game. 10. Click the install button and follow the instructions. 11. Follow the instructions to finish the setup. To create a town with Hometown Designer you need some skills. First you need to save your game. 1. Save your game in the location where you downloaded the mod. 2. Open the directory and copy all the files. 3. Rename the copied files with the zip extension. 4. Go back to the file and the locate the csv file. 5. Rename the file with.txt extension. 6. Move the files to your computer. 7. Open Hometown Designer and open the txt file. 8. Press m to pause the game. 9. Go to file menu and select install. 10. Follow the instructions. Optional files: If you like more customization, please download the ModFrom\_Hockey.zip file. 1. Unzip the mod. 2. Copy all the files in the folder. 3. Rename the copied files with.zip extension.

#### **What's New In?**

Create your own shaded style guide. Save a personalized set of color palettes for your drawings. (video: 1:16 min.) Draw lines in the positive X, Y, and Z directions in the first two axes. Create adjustments to the origin, make true orthogonal lines, and automatically resize by scale factors (video: 1:22 min.) Draw outlines to openings of closed items. Add component lines to components. Use a line style to apply a line style to lines. Create hatched lines with just a few clicks. (video: 1:23 min.) Use advanced tag, label, and text features. Create lassoed areas to highlight objects. (video: 1:26 min.) Cut, copy, and paste colors, and paste a text style. Edit a selection to keep the original color, scale it down, and paste it to a new layer. (video: 1:27 min.) Add a color theme and adjust the transparency of drawing elements. Animate the transparency of lines, blocks, and text. (video: 1:28 min.) Apply three-dimensional stereographic (3D) properties, including top view. Add a perspective style to any layer or view. (video: 1:31 min.) Use cross-hair and eyedropper tools to select, modify, and apply colors. (video: 1:35 min.) Change the color of an object, and scale it, from one window to another. Create a new, identical layer from an existing layer. (video: 1:39 min.) Create and edit text styles that dynamically update across the drawing. (video: 1:43 min.) Automatically update the background when a new layer is added or a different view is selected. (video: 1:48 min.) Add data to a drawing, including blocks, layers, styles, and annotations. You can create and edit data in the drawing directly, even if the data is not in the database. (video: 1:50 min.) Edit, copy, and paste blocks or groupings of blocks. Extract content from one drawing to another and synchronize content across multiple drawings. (video: 1:53 min.) Create custom dialog boxes. Use pull-down menus and buttons for controls. (video: 1:56 min.) Create a matrix from the drawing canvas. Perform calculations

# **System Requirements For AutoCAD:**

Minimum: OS: Windows 10 64-bit CPU: Intel Core i5-2400, 2.50 GHz or AMD Athlon X4 740K, 3.40 GHz or better RAM: 8 GB DirectX: DirectX 11 HDD: 20 GB Video: DirectX 11 video card with 8 GB of VRAM WiFi: 802.11 a/b/g/n or PCI-e x16 Recommended: CPU: Intel Core i